ポップアップメニュー追加編集方法

CUSTOM.RSF をメモ帳で開いて追加編集致します。上書きします。

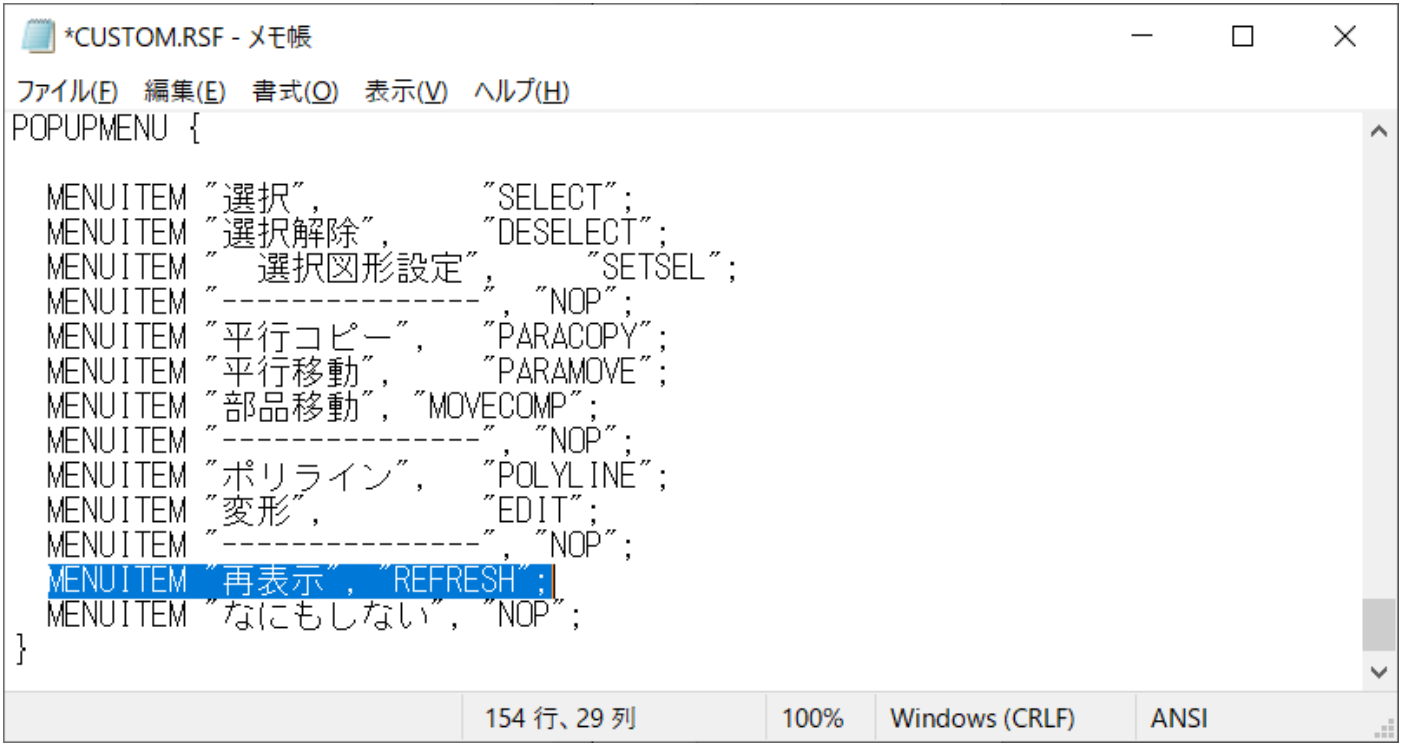

追加したいコマンドの検索方法

## Artwin.RSF をメモ帳で開き検索で目的のものを探します。必要な文言を

上記の書き込みます。

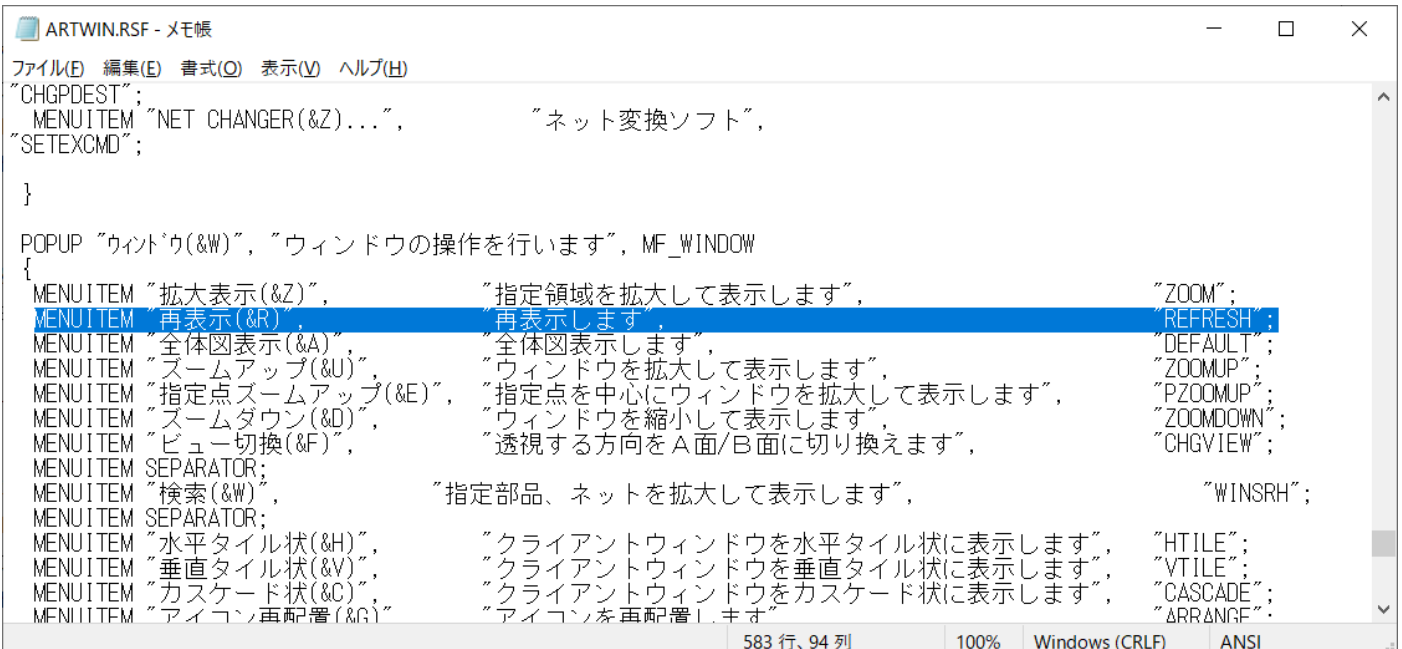